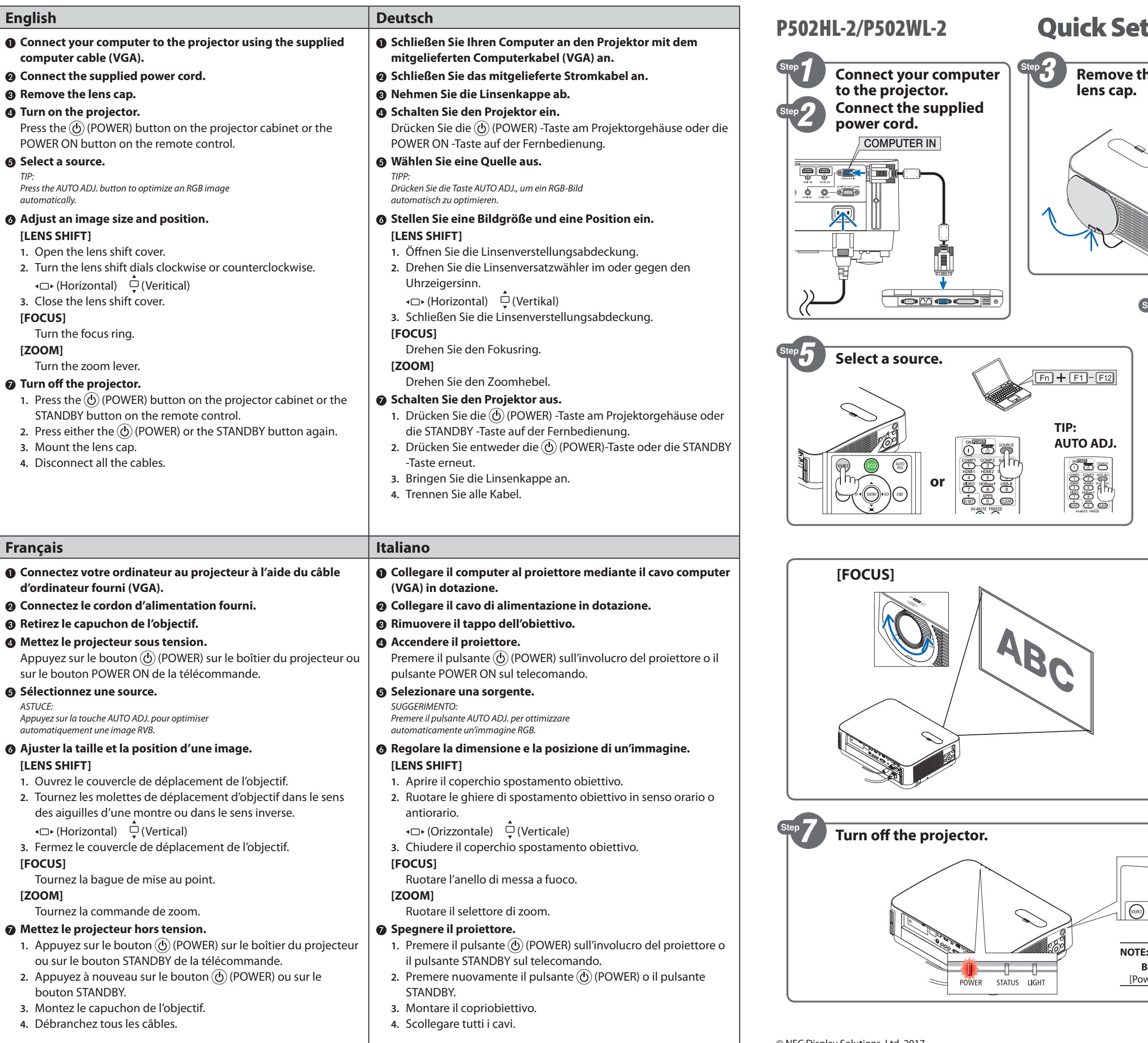

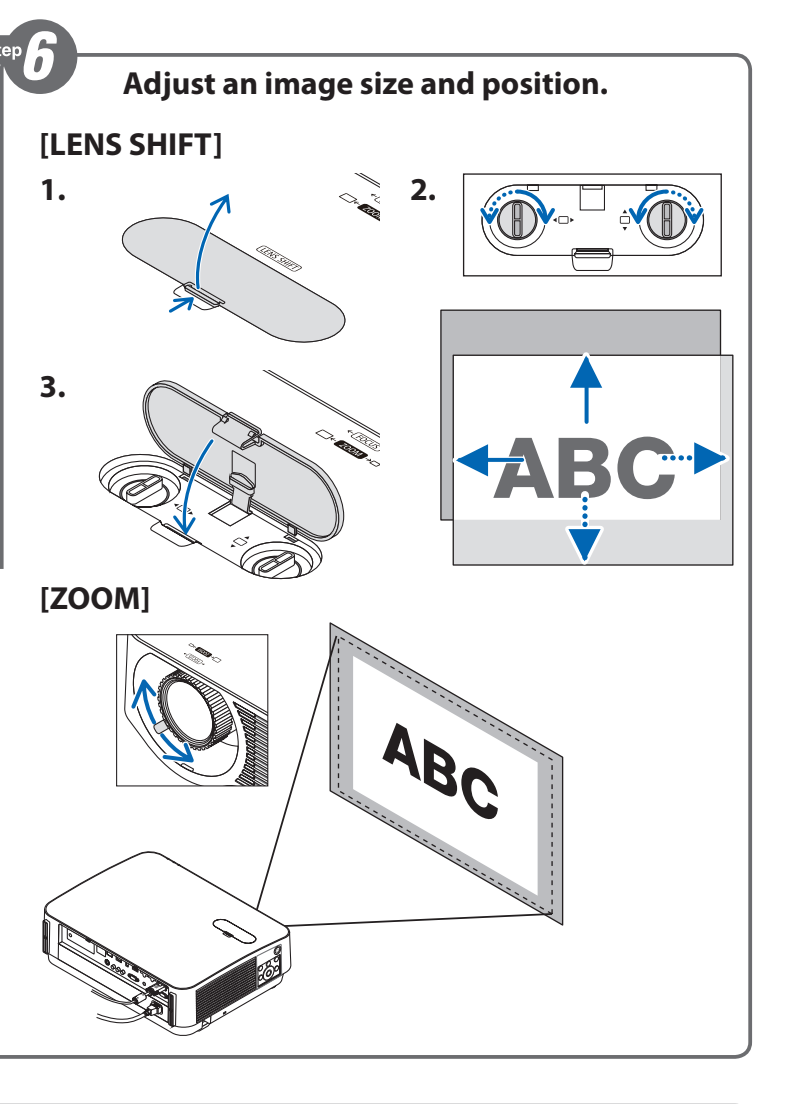

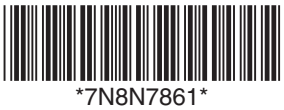

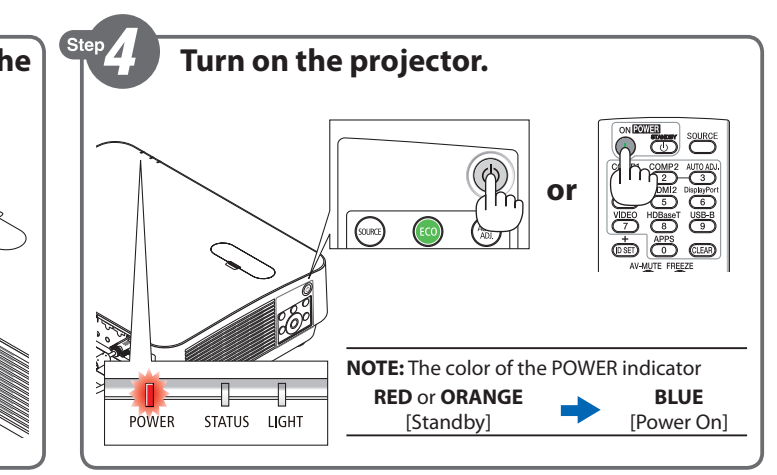

**NEC** 

© NEC Display Solutions, Ltd. 2017 Ver. 1 1/17 Printed in China

## tup Guide

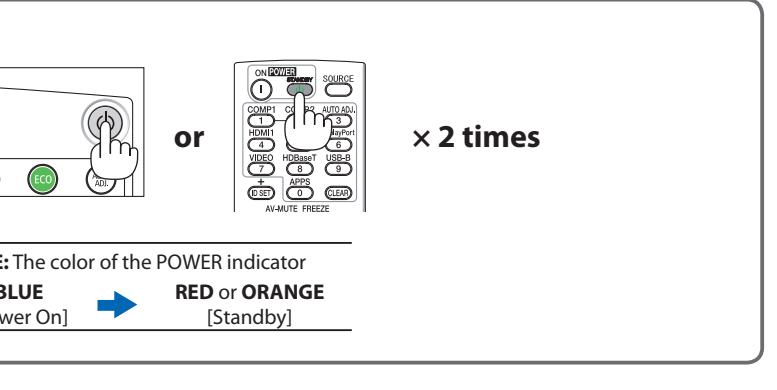

❶ 제공된 컴퓨터 케이블 **(VGA)** 을 사용하여 컴퓨터를 프로젝터에 연결합니다**.**

 $\hat{p}_0$  (POWER) 버튼이나 리모콘의 POWER ON 버튼을 누릅니다.

-<br>'하려면 AUTO ADJ. 버튼을

## 합니다.

.<br>방향 또는 시계 반대 방향으로 돌립니다.

.<br>**'**OWER) 버튼이나 리모콘의 STANDBY 버튼을 누릅니다. .<br>TANDBY 버튼을 한 번 더 누릅니다.

連接電腦與投影機。

 $\bar{z}$ 源)按鈕或遙控器上的 POWER ON 按鈕。

 $\mathbb H$  RGB 影像。

鏡頭平移撥盤。

) (電源)按鈕或遙控器上的 STANDBY 按鈕。  $\underline{\texttt{d}}$ . STANDBY按鈕。

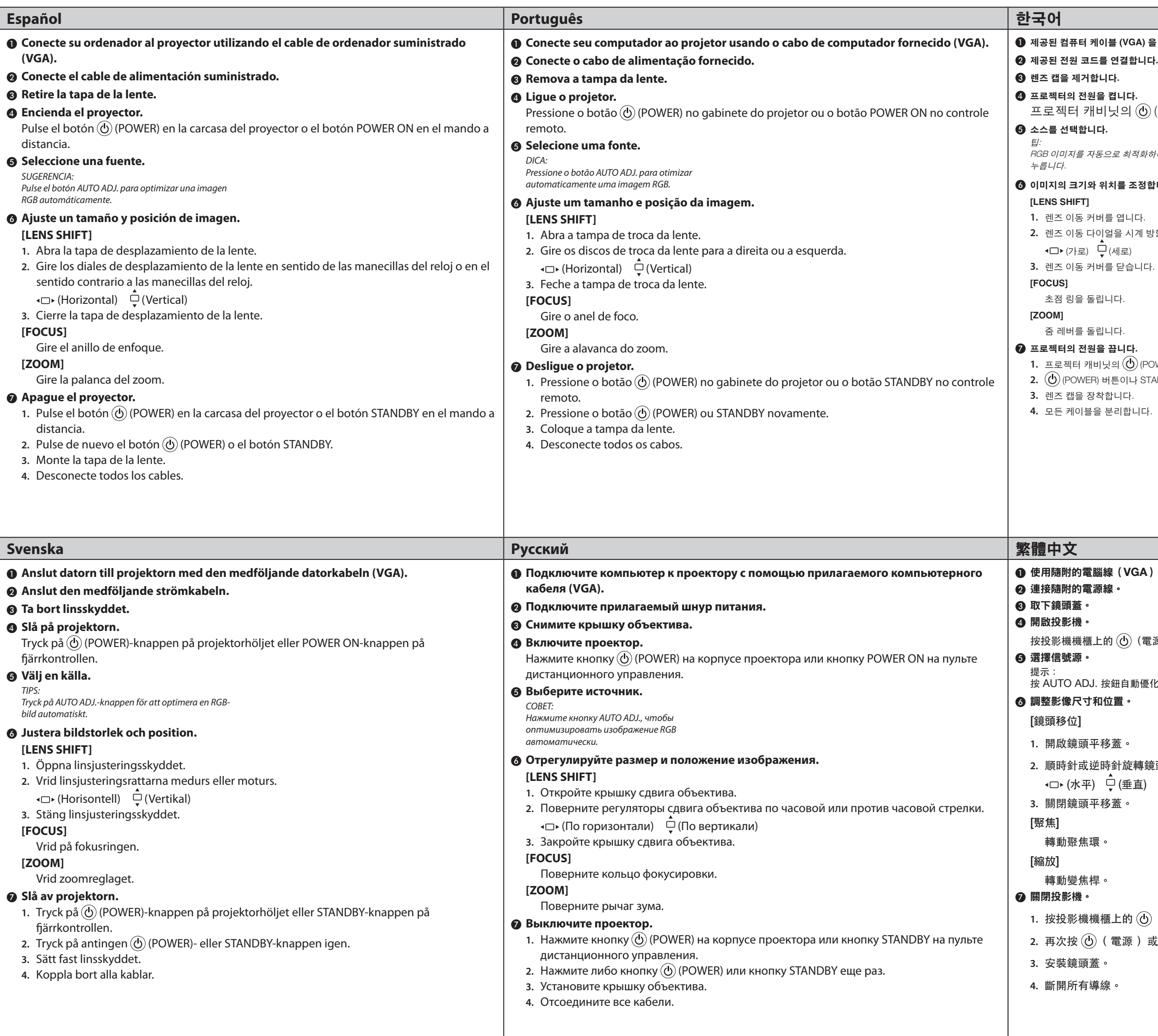